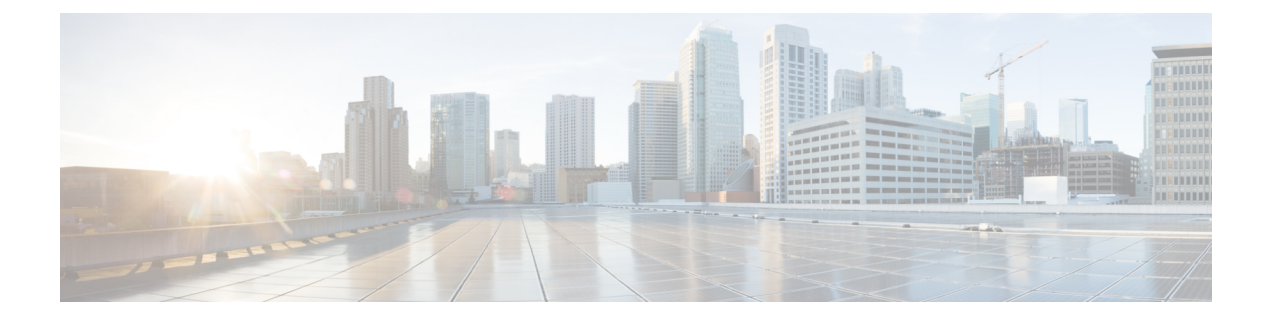

# **Installing the Cisco VSG on a Cisco Cloud Services Platform Virtual Services Appliance**

This chapter contains the following sections:

- [Information](#page-0-0) About Installing the Cisco VSG on the Cisco Cloud Services Platform, page 1
- [Prerequisites](#page-1-0) for Installing Cisco VSG on Cisco Cloud Services Platform, page 2
- Guidelines and [Limitations,](#page-1-1) page 2
- [Installing](#page-2-0) a Cisco VSG on a Cisco Cloud Services Platform, page 3

## <span id="page-0-0"></span>**Information About Installing the Cisco VSG on the Cisco Cloud Services Platform**

The Cisco VSG software is provided with the other virtual service blade (VSB) software in the Cisco Cloud Services Platform bootflash: repository directory. The Cisco Cloud Services Platform has up to six virtual

service blades (VSBs) on which you can choose to place a Cisco VSG, VSM, or Network Analysis Module (NAM).

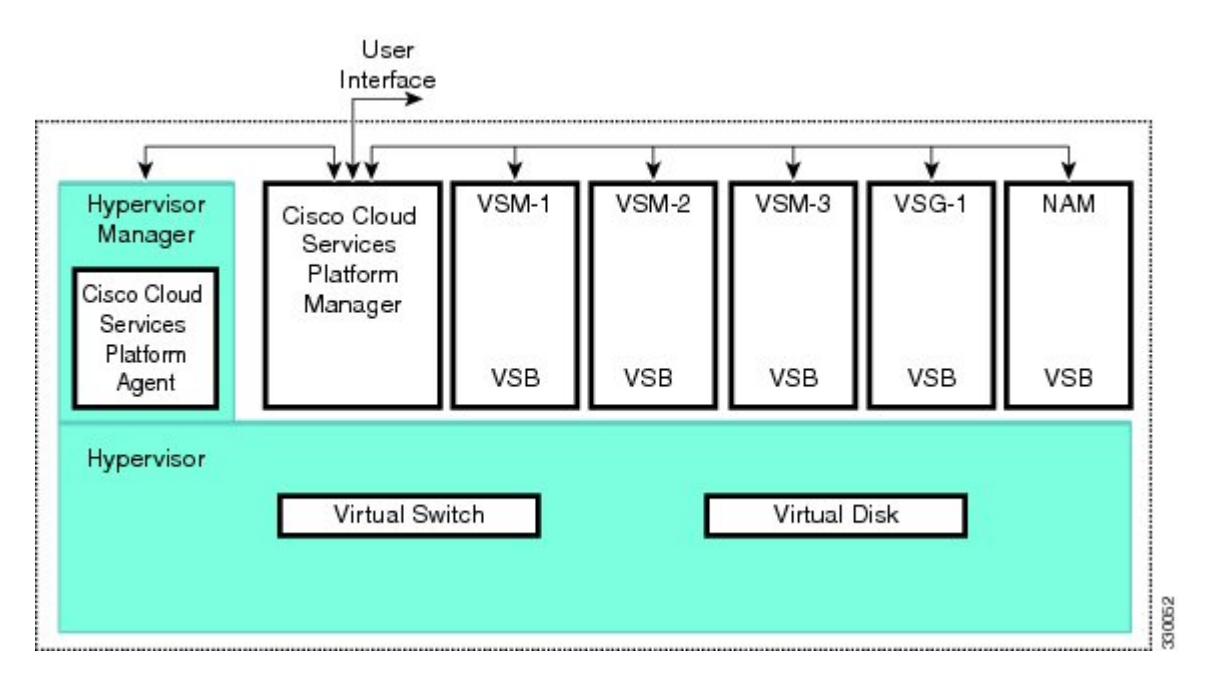

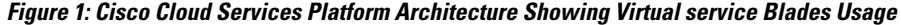

## <span id="page-1-0"></span>**Prerequisites for Installing Cisco VSG on Cisco Cloud Services Platform**

- You must first install the Cisco Cloud Services Platform Virtual Services Appliance and connect it to the network. For procedures on installing the hardware, see the *Cisco Cloud Services Platform Virtual Services Appliance Hardware Installation Guide*.
- After you install the hardware appliance and connect it to the network, you can configure the Cisco Cloud Services Platform management software, migrate existing VSMs residing on a VM to the Cisco Cloud Services Platform as virtual service blades (VSBs), and create and configure new VSBs that might host the Cisco VSG. For procedures on configuring the software, see the *Cisco Cloud Services Platform Software Configuration Guide*.

### <span id="page-1-1"></span>**Guidelines and Limitations**

- The Cisco Cloud Services Platform appliance and its hosted Cisco VSG VSBs must share the same management VLAN.
- Unlike the data and high availability (HA) VLANs that are set when a Cisco VSG VSB is created, a Cisco VSG VSB inherits its management VLAN from the Cisco Cloud Services Platform.

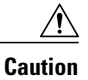

Do not change the management VLAN on a VSB. Because the management VLAN is inherited from the Cisco Cloud Services Platform, any changes to the management VLAN are applied to both the Cisco Cloud Services Platform and all of its hosted VSBs.

### <span id="page-2-0"></span>**Installing a Cisco VSG on a Cisco Cloud Services Platform**

You can install the Cisco VSG on a Cisco Nexus 1000V as a virtual service blade (VSB).

#### **Before You Begin**

- Log in to the CLI in EXEC mode.
- Know the name of the Cisco VSG VSB that you want to create.
- Whether you are using a new ISO file from the bootflash repository folder or from an existing VSB, do one of the following:

– If you are using a new ISO file in the bootflash repository, you know the filename.

Cisco VSG: nexus-1000v.VSG2.1.iso

– If you are using an ISO file from an existing VSB, you must know the name of the VSB type. This procedure includes information about identifying this name.

- Know the following properties for the Cisco VSG VSB:
- HA ID –Management IP address
- Cisco VSG name
- Management subnet mask length
- Default gateway IPV4 address
- Administrator password
- Data and HA VLAN IDs
- This procedure shows you how to identify and assign data and HA VLANs for the Cisco VSG VSB. Do not assign a management VLAN because the management VLAN is inherited from the Cisco Nexus 1000V.

#### **SUMMARY STEPS**

- **1.** switch# **configure terminal**
- **2.** (config)# **virtual-service-blade** *name*
- **3.** (config-vsb-config)# **show virtual-service-blade-type summary**
- **4.** (config-vsb-config)# **virtual-service-blade-type** [**name** *name* | **new** *iso file name*]
- **5.** (config-vsb-config)# **description** *description*
- **6.** (config-vsb-config)# **show virtual-service-blade name** *name*
- **7.** (config-vsb-config)# **interface** *name* **vlan** *vlanid*
- **8.** Repeat Step 7 to apply additional interfaces
- **9.** (config-vsb-config)# **enable [primary | secondary]**
- **10.** (config-vsb-config)# **show virtual-service-blade name** *name*
- **11.** (Optional) (config-vsb-config)# **copy running-config startup-config**

### **DETAILED STEPS**

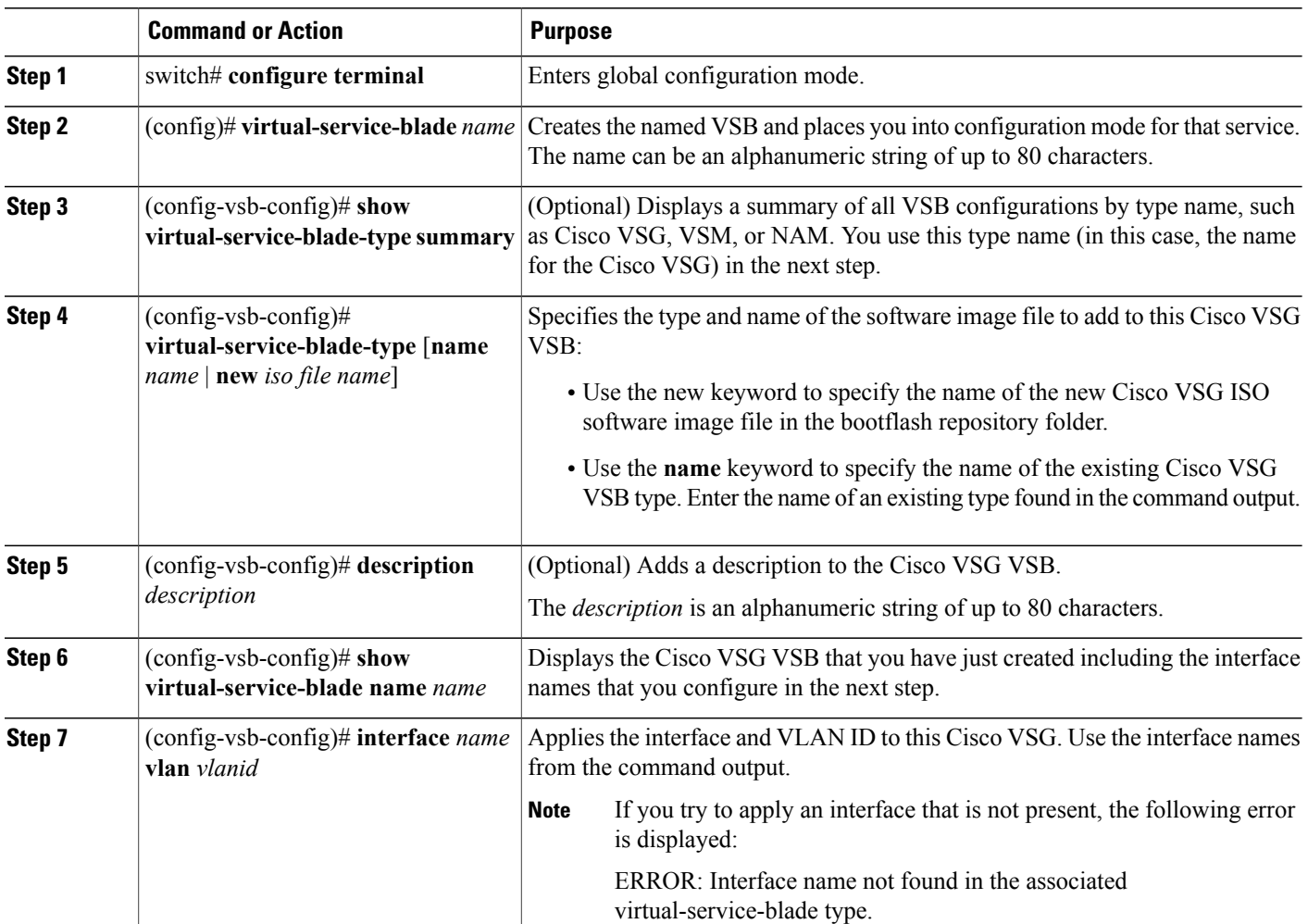

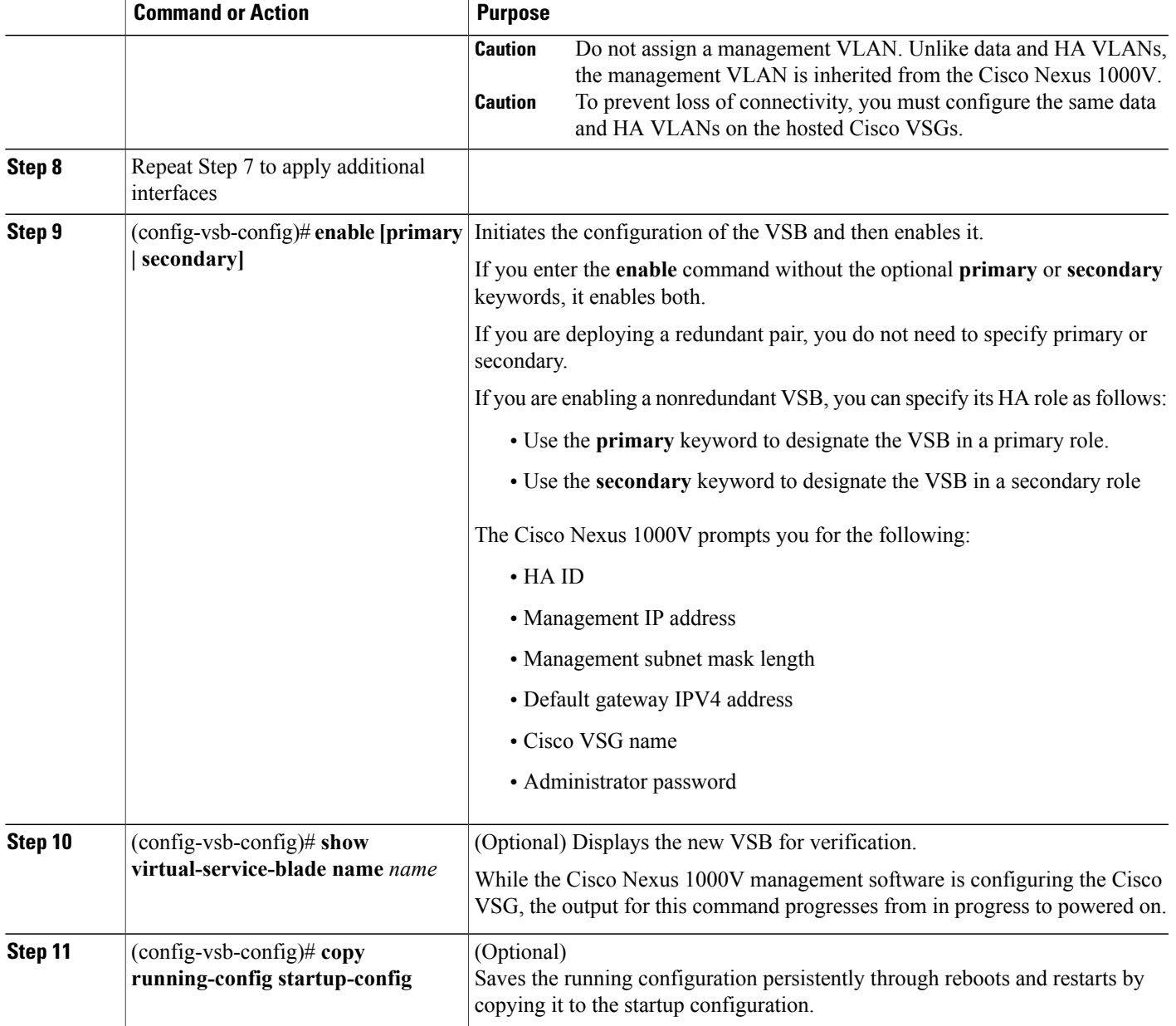

This example shows how to configure a Cisco Nexus 1000V appliance VSB as a Cisco VSG:

```
N1010# configure
Enter configuration commands, one per line. End with CNTL/Z.
N1010(config)# virtual-service-blade vsg1
N1010(config-vsb-config)# virtual-service-blade-type new nexus-1000v.VSG2.1.iso
N1010(config-vsb-config)# interface data vlan 72
N1010(config-vsb-config)# interface ha vlan 72
N1010(config-vsb-config)# enable
Enter vsb image: [nexus-1000v.VSG2.1.iso]
Enter HA id[1-4095]: 1233
Management IP version [V4/V6]: [V4]
```

```
Enter Management IP address: 10.193.73.42
Enter Management subnet mask: 255.255.248.0
IPv4 address of the default gateway: 10.193.72.1
Enter HostName: vsg-1
Enter the password for 'admin': Hello_123
N1010(config-vsb-config)# end
N1010#
This example show how to install the Cisco VSG on a Cisco Nexus 1000V as a VSB.
N1010# configure
N1010(config)# virtual-service-blade vsg-1
N1010(config-vsb-config)# show virtual-service-blade-type summary
                                  -------------------------------------------------------------------------------
    Virtual-Service-Blade-Type Virtual-Service-Blade
                              -------------------------------------------------------------------------------
    VSM_SV1_3 vsm-1 vsm-2
    NAM-MV nam-1
    VSG-1 vsg-1
    -------------------------------------------------------------------------------
N1010(config-vsb-config)# virtual-service-blade-type new nexus-1000v.VSG2.1.iso
or
N1010(config-vsb-config)# show virtual-service-blade name vsg-1
N1010(config-vsb-config)# description vsg-1 for Tenant1
N1010(config-vsb-config)# show virtual-service-blade name vsg-1
-------------------------------------------------------------------------------
   virtual-service-blade vsg-1
   Description:
   Slot id: 2
   Host Name:
   Management IP:
   VSB Type Name : VSG-2.1
   Interface: ha vlan: 0
   Interface: management vlan: 231
   Interface: data vlan: 0
   Interface: internal vlan: NA
   Ramsize: 2048
   Disksize: 3
   Heartbeat: 0
   HA Admin role: Primary
   HA Oper role: NONE
   Status: VSB NOT PRESENT
   Location: PRIMARY
   SW version:
   HA Admin role: Secondary
   HA Oper role: NONE
   Status: VSB NOT PRESENT
   Location: SECONDARY
   SW version:
   VSB Info:
-------------------------------------------------------------------------------
N1010(config-vsb-config)# interface data vlan 1044
or
N1010(config-vsb-config)# interface ha vlan 1045
N1010(config-vsb-config)# enable
                                     -------------------------------------------------------------------------------
    Enter domain id[1-4095]: 1054
    Enter Management IP address: 10.78.108.40
    Enter Management subnet mask length 28
    IPv4 address of the default gateway: 10.78.108.117
    Enter Switchname:Hostname
    Enter the password for 'admin': Hello_123
                                                      -------------------------------------------------------------------------------
N1010(config-vsb-config)# show virtual-service-blade name vsg-1
------------------------------------------------------------------------------
    virtual-service-blade vsg-1
    Description:
    Slot id: 1
    SW version: 4.0(4)SV2(1)
    Host Name: vsg-1
```
 **Cisco VSG for VMware vSphere, Release 4.2(1)VSG2(1.1) and Cisco VNMC, Release 2.1 Installation and Upgrade**

-------------------------------------------------------------------------------

```
Management IP: 10.78.108.40
VSB Type Name : VSG-1.1
Interface: ha vlan: 1044
Interface: management vlan: 1032
Interface: data vlan: 1045
Interface: internal vlan: NA
Ramsize: 2048
Disksize: 3
Heartbeat: 1156
HA Admin role: Primary
HA Oper role: STANDBY
Status: VB POWERED ON
Location: PRIMARY
HA Admin role: Secondary
HA Oper role: ACTIVE
Status: VB POWERED ON
Location: SECONDARY
VB Info:
Domain ID : 1054
```
N1010(config-vsb-config)# **copy running-config startup-config**

This example shows how to display a virtual service blade summary on the Cisco Nexus 1000V:

N1010# **show virtual-service-blade summary**

| Nexus1010-Module<br>Role<br>State<br>Name<br>Nexus1010-PRIMARY<br>PRIMARY<br>VSB POWERED ON<br>vsg-1                                                                                                    |         |           |                 |                     |
|----------------------------------------------------------------------------------------------------|---------|-----------|-----------------|---------------------|
|                                                                                                    |         |           |                 |                     |
| vsg9<br>Nexus1010-PRIMARY<br>PRIMARY<br>VSB NOT PRESENT<br>vsq9<br>Nexus1010-SECONDARY<br>SECONDARY<br>VSB DEPLOY IN PROGRESS<br>nam 1<br>Nexus1010-PRIMARY<br>PRIMARY<br>VSB POWERED OFF<br>Nexus1010-SECONDARY<br>nam 1 SECONDARY<br>VSB NOT PRESENT<br>Nexus1010-PRIMARY<br>vsgcl<br>PRIMARY<br>VSB POWERED ON<br>Nexus1010-SECONDARY<br>vsgcl<br>SECONDARY<br>VSB POWERED ON<br>Nexus1010-PRIMARY<br>nam 2 PRIMARY<br>VSB POWERED OFF<br>Nexus1010-SECONDARY<br>nam 2<br>SECONDARY<br>VSB NOT PRESENT | $vsq-1$ | SECONDARY | VSB POWERED OFF | Nexus1010-SECONDARY |

 $\overline{\phantom{a}}$ 

 **Cisco VSG for VMware vSphere, Release 4.2(1)VSG2(1.1) and Cisco VNMC, Release 2.1 Installation and Upgrade**